# **WORLDLINE NWW**

# Link/2500 Portable Flex

# Guide rapide

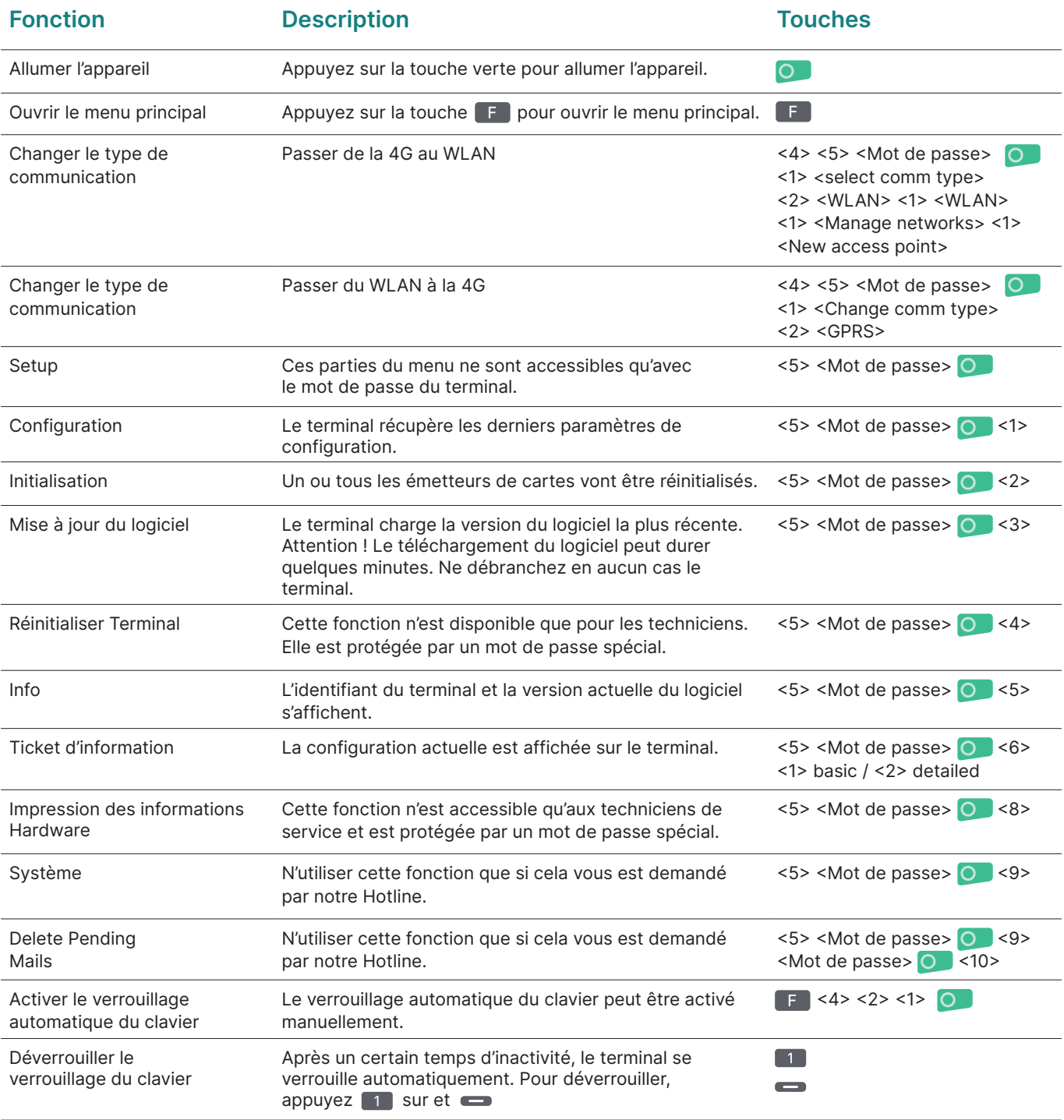

#### Vente

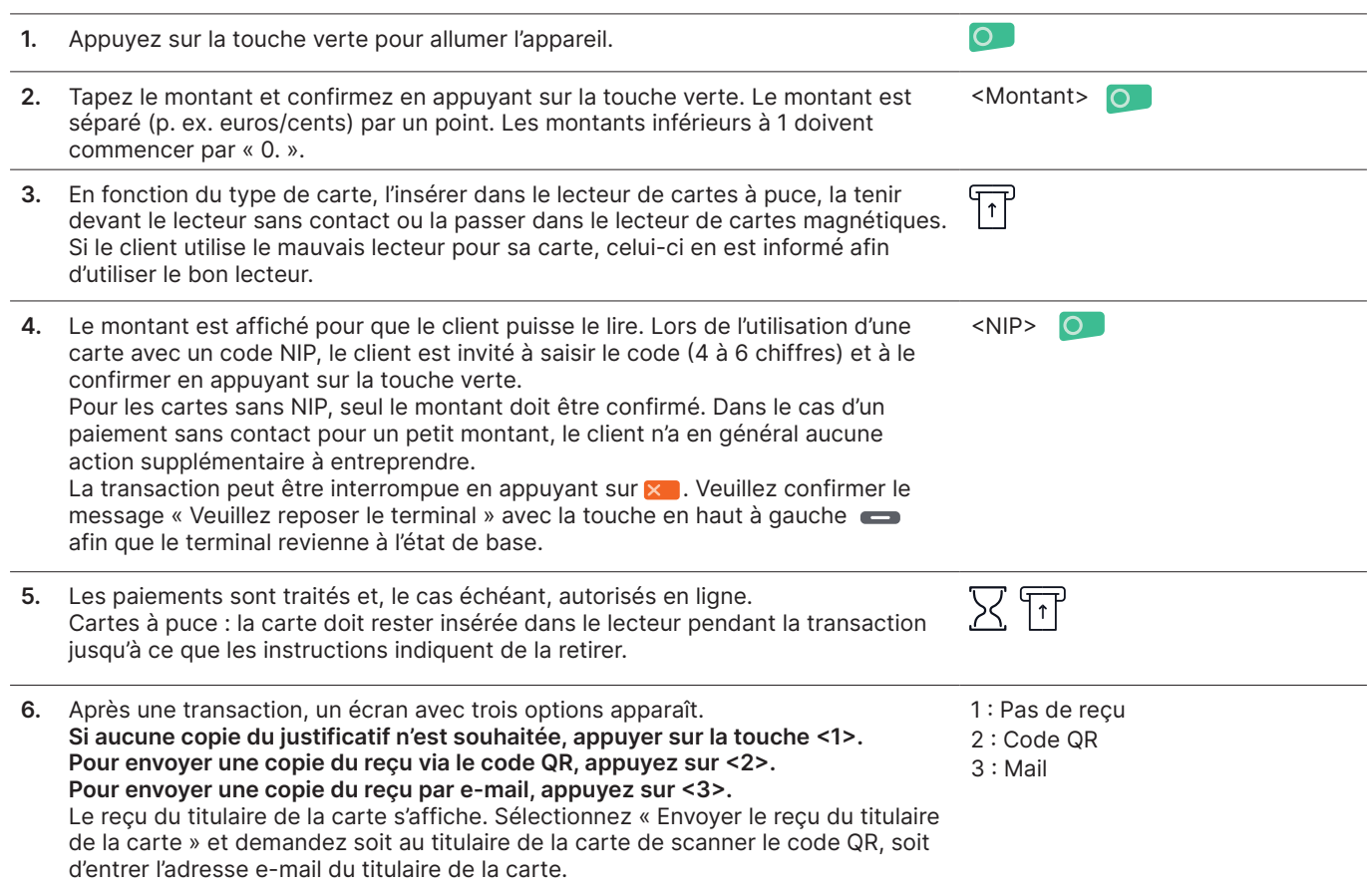

### Annulation

Avec cette fonction, la dernière transaction effectuée est annulée.

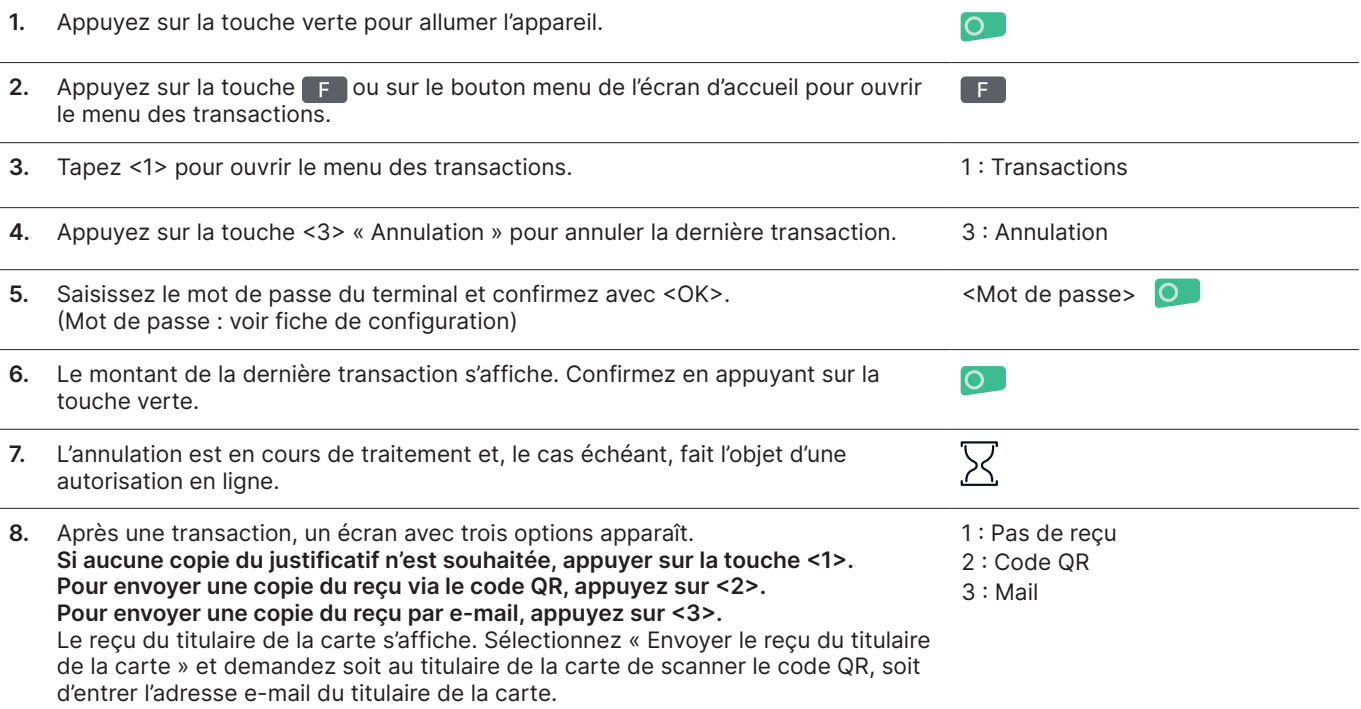

## Renvoyer des justificatifs

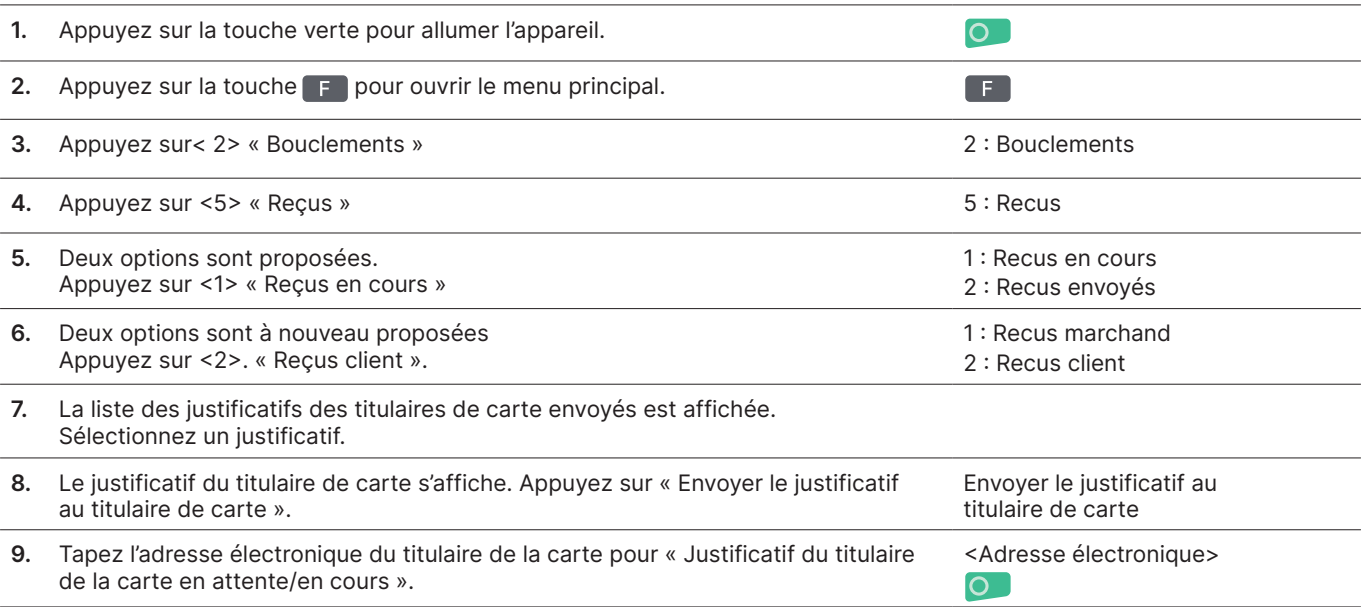

### Historique des transactions

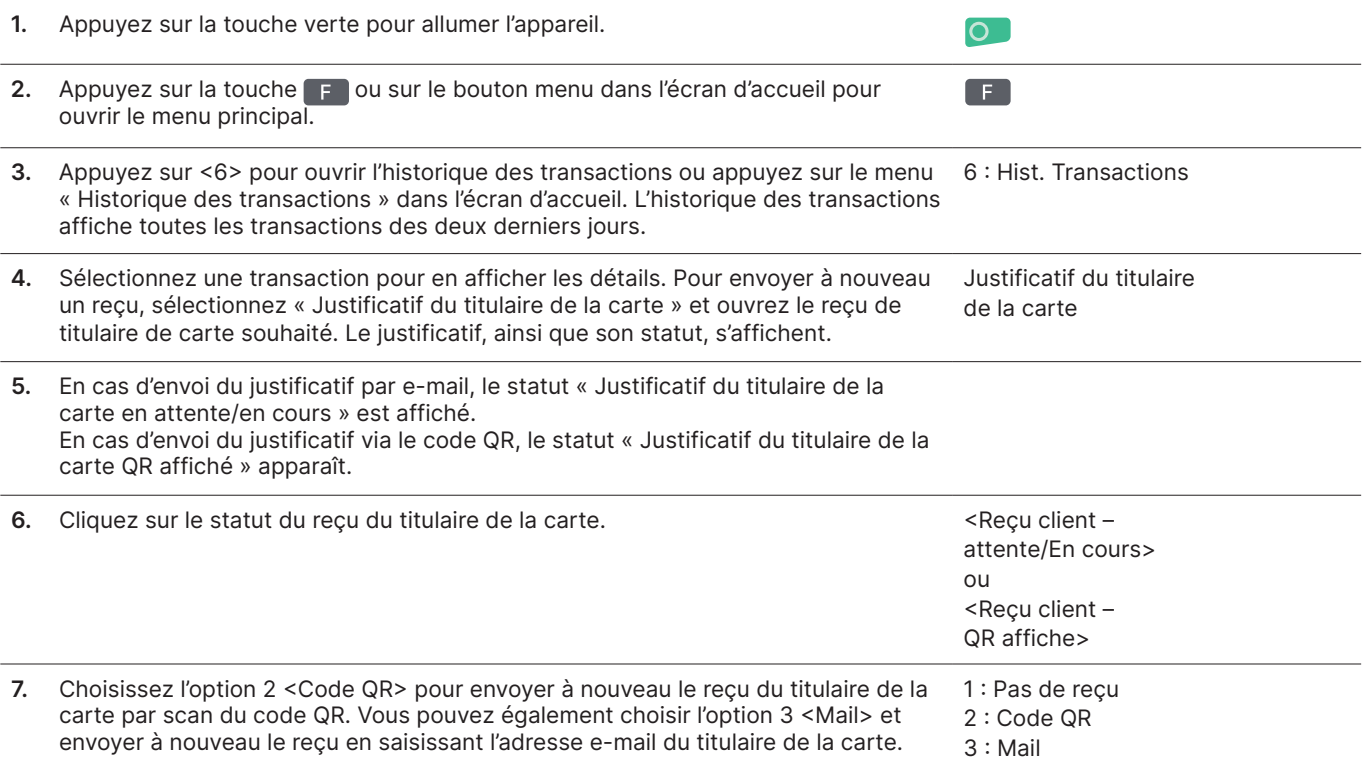

#### Crédit

Si une transaction ne peut plus être annulée, à tout moment un crédit peut être effectué.

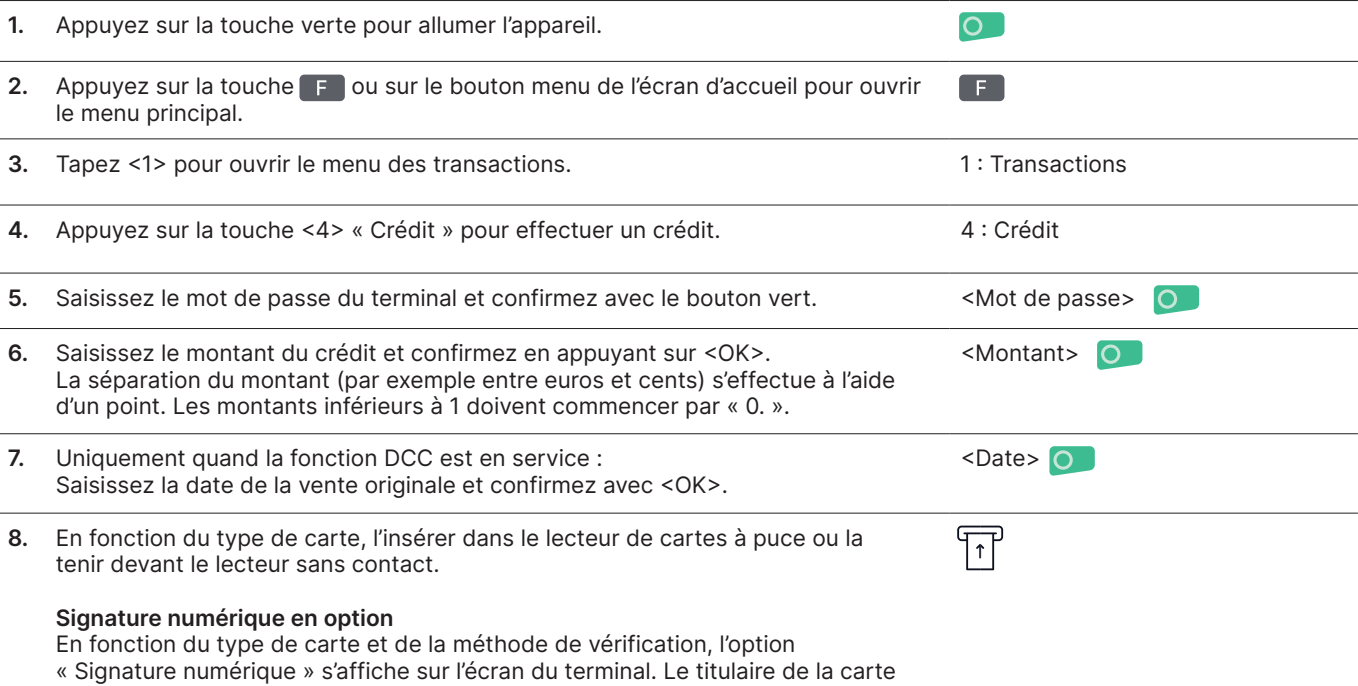

peut signer sur le terminal.

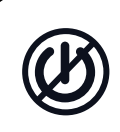

#### Remarques concernant l'appareil

Attention !

Pour que vous puissiez utiliser votre terminal de paiement sans interruption la journée, Worldline effectue des mises à jour durant la nuit. Pour cette raison, votre terminal de paiement doit rester allumé la nuit et connecté à Internet en continu.

#### Bouclement journalier (Transmission des donnees)

Le bouclement journalier permet de transférer toutes les transactions effectuées et de les boucler. Après le bouclement journalier, tous les montants sont crédités. Nous recommandons d'effectuer le bouclement journalier au moins une fois par jour, de préférence après la fermeture du commerce. Le compteur de services de caisse et le compteur journalier seront alors remis à zéro.

Au moment d'un changement de service, vous pouvez savoir de manière simple quelles transactions ont été effectuées pendant la durée du service en question. Le changement de service est uniquement informatif et ne remplace pas le bouclement journalier.

#### **Remarques**

• Les mises à jour logicielles ont lieu la nuit et uniquement lorsque les services sont clôturés. N'ouvrez donc pas de nouveau service le soir après le bouclement journalier.

• Après la « fin d'un service », aucune annulation ne peut plus être effectuée.

Attention : sans clôture journalière, il n'y a pas de flux financier.

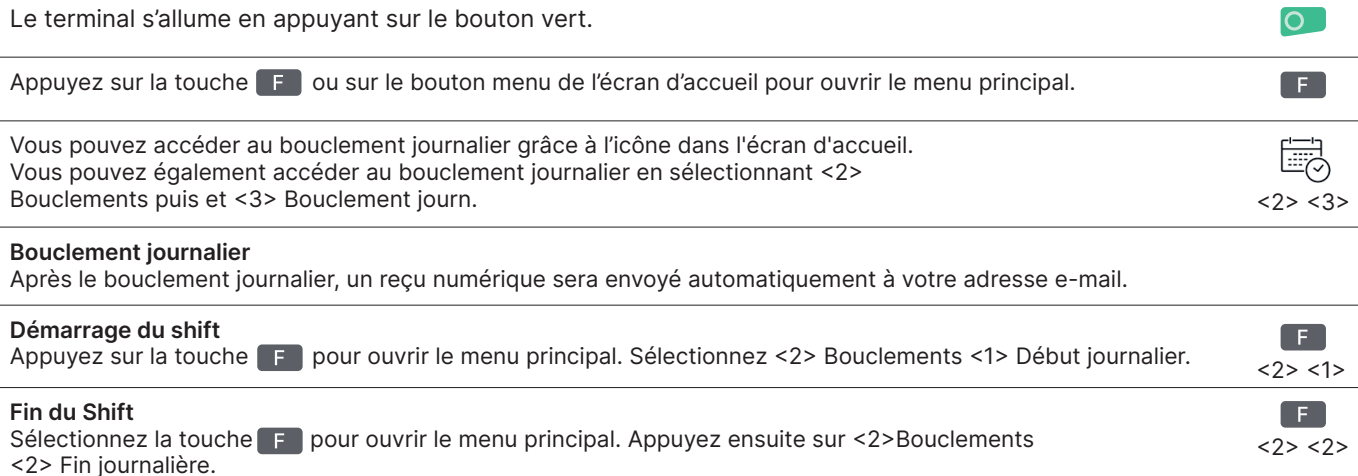

Interrogations et réglages

### Interrogations (journal) and a metal of the Réglages

Avec la touche F vous accédez au menu principal du terminal. Sélectionnez la fonction <3> Interrogations.

Voici les possibilités qui sont à votre disposition :

- Compteur d'équipe (état actuel de l'équipe en cours)
- Décompte journalier (statut actuel depuis le dernier bouclement journalier)
- Mémoire Trx (statut actuel des transactions depuis la dernière transmission des données)
- Impression des cours DCC (en option)
- Impression du dernier ticket

Avec la touche  $\mathsf{F}$  vous accédez au menu principal du terminal. Sélectionnez la fonction <4> Réglages. Diverses possibilités vous sont offertes.

#### Informations détaillées

Vous cherchez des informations détaillées sur votre terminal de paiement ?

Vous trouverez des dépliants sur nos produits sur notre site Internet.

#### [worldline.com/lu/fr/link2500](https://worldline.com/fr-lu/campaigns/ms/link-2500-all-in-one.html)